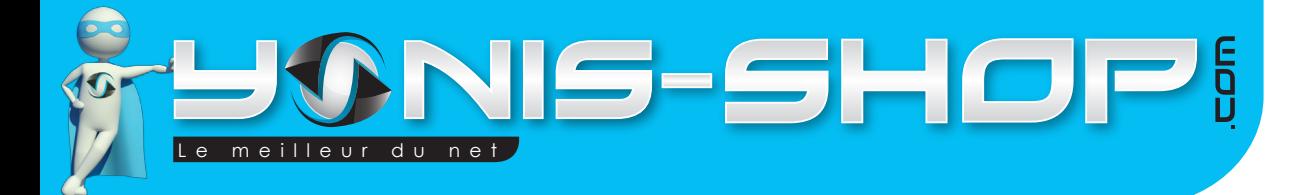

# MODE D'EMPLOI LUNETTES CAMÉRA SPORT EMBARQUÉE ESPION HD 720P

# RÉF. : Y-lvcseehd720p

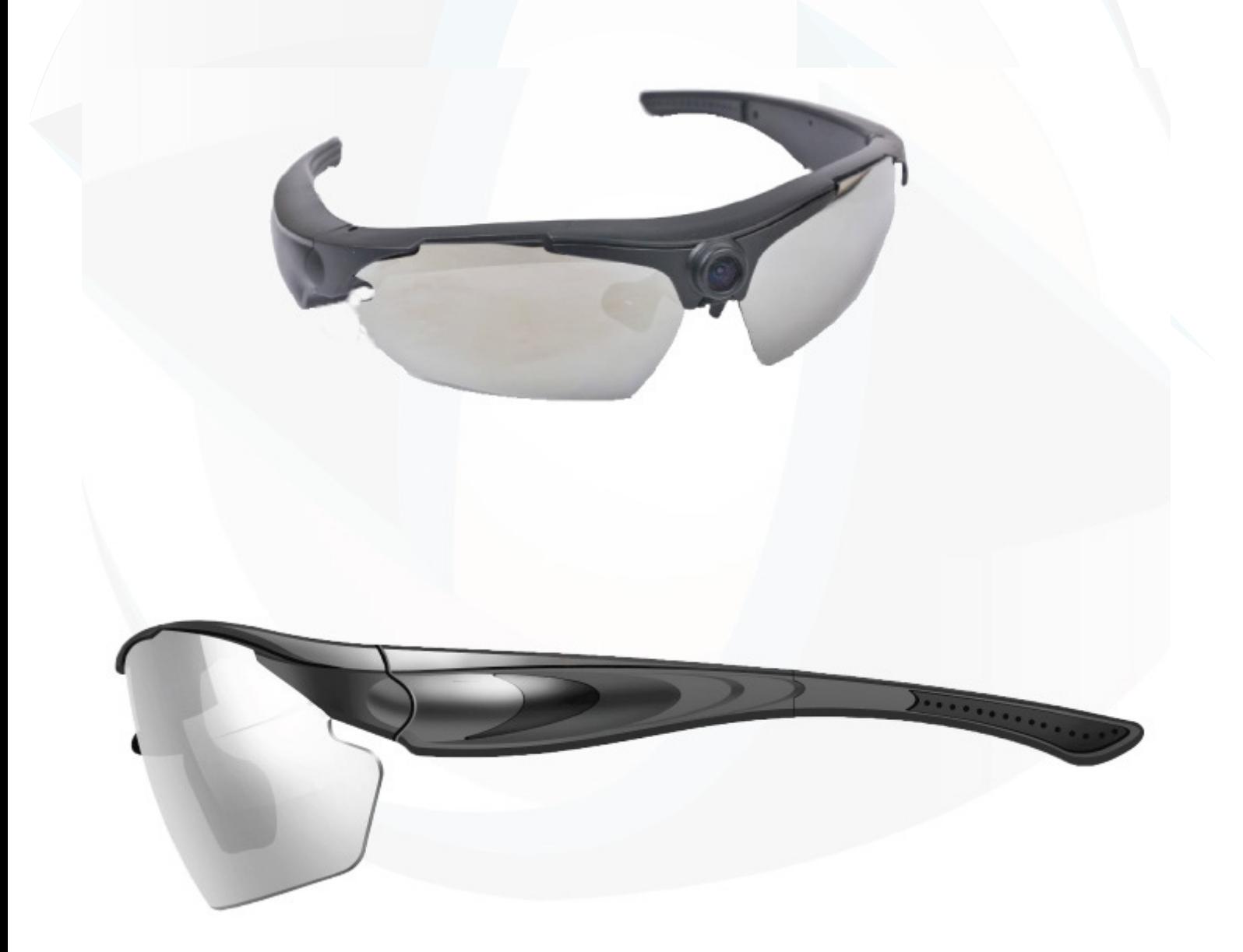

**Si tout est ok, alors évaluez nous sur le site où vous avez passé votre commande :) Retrouvez nous sur les réseaux sociaux et partagez vos expériences, photos, vidéos :** N'hésitez pas à nous contacter au 05.56.34.86.31 pour la moindre question.

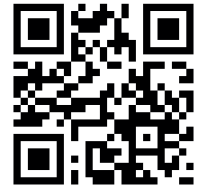

Yonis Distribution BP 60059 33166 Saint Medard en Jalles CEDEX - 05 56 34 86 31 RCS BORDEAUX 527861

**You Tube** 

Dailymation

cont a c t @ y o n is-s h o p .com - www . y o n is-s h o p .co m

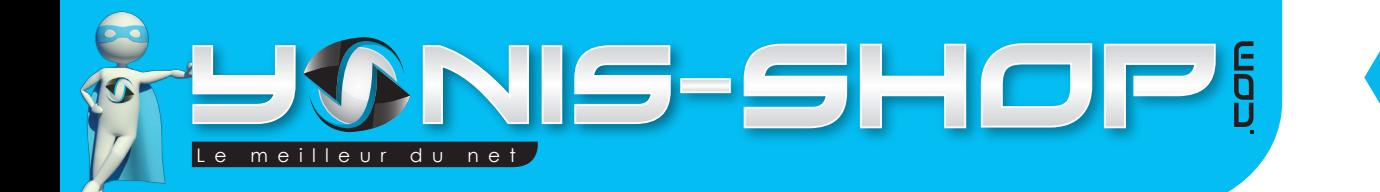

Nous vous remercions d'avoir commandé sur Yonis-shop.com. Pour toutes questions relatives à cet article, nous vous invitons à nous contacter :

#### - Via le formulaire de contact sur www.yonis-shop.com - Via le site de votre achat (Ebay, Amazon, Cdiscount...etc.) - Par mail à contact@yonis-shop.com - Par téléphone au 05 56 34 86 31 de 10h30 à 18h30

## **MODE D'EMPLOI LUNETTES CAMÉRA SPORT APPAREIL PHOTO HD 720P**

#### **UTILISATION :**

#### **1°) Rechargez votre appareil**

Il est nécessaire avant la première utilisation de charger vos lunettes durant plusieurs heures (environ 4 heures). Vous avez la possibilité de recharger vos lunettes soit en USB sur votre ordinateur, soit sur le secteur avec l'adaptateur secteur fourni. Pendant la charge de vos lunettes, une LED rouge s'allume sur l'une des branches. Nous vous conseillons de ne jamais dépasser les 5 heures de charge d'affilée.

#### **2°) Insérez une carte micro SD**

Une fente est prévue et située sur la tranche inférieure d'une des branches de lunette. Il peut être nécessaire de formater votre carte micro SD avant son insertion et son utilisation.

#### **3°) Allumez les lunettes**

Pour allumez vos lunettes, il suffit de rester appuyez sur le bouton ON/OFF situé sur la branche gauche de vos lunettes (Bouton sur l'extérieur) pendant environ 4 à 5 secondes. La LED bleue clignote lentement et commence un enregistrement vidéo.

#### **MODE PHOTO**

1°) Allumez vos lunettes avec le bouton ON/OFF situé sur la branche gauche. Arrêter la prise de vidéos en appuyant sur le bouton vidéo. La LED bleue reste fixe.

**Si tout est ok, alors évaluez nous sur le site où vous avez passé votre commande :) Retrouvez nous sur les réseaux sociaux et partagez vos expériences, photos, vidéos :** N'hésitez pas à nous contacter au 05.56.34.86.31 pour la moindre question.

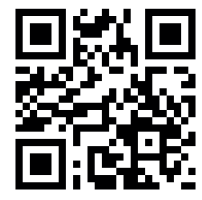

2

Yonis Distribution BP 60059 33166 Saint Medard en Jalles CEDEX - 05 56 34 86 31 RCS BORDEAUX 527861

cont a c t @ y o n is-s h o p .com - www . y o n is-s h o p .co m

**You Tube** 

Dailymotion

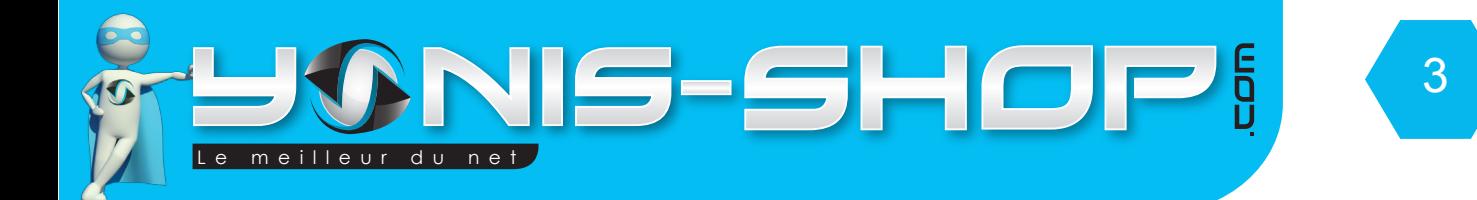

2°) Pour prendre une photo, appuyez brièvement sur le bouton Appareil Photo situé sur la télécommande de vos lunettes. La LED Bleue s'éteint et se rallume fixe. Vous pouvez ainsi prendre autant de photos que vous désirez.

3°) Pour éteindre vos lunettes, il suffit d'appuyez sur le bouton ON/OFF des lunettes ou de la télécommande (bouton rouge). La LED s'éteint, Les lunettes sont éteintes.

### **MODE VIDÉO**

1°) Allumez vos lunettes avec le bouton ON/OFF situé sur la branche gauche. La prise de vidéo commence automatiquement. La LED bleue clignote lentement. L'enregistrement est en cours.

2°) Pour arrêter l'enregistrement, appuyez une nouvelle fois sur le bouton vidéo de la télécommande. La lumière bleue reste fixe. L'enregistrement est arrêté. Il vous suffit de renouveler cette opération pour reprendre une vidéo.

3°)Pour éteindre vos lunettes, il suffit d'appuyez pendant quleques secondes sur le bouton ON/OFF ou de la télécommande (bouton rouge). La LED s'éteint, Les lunettes sont éteintes.

### **TRANSFÉRER VOS FICHIER SUR VOTRE ORDINATEUR**

1°) Allumez votre ordinateur.

2°) Branchez vos lunettes sur votre ordinateur en utilisant le cordon USB.

3°) Appuyez sur le bouton ON/OFF des lunettes. Attendez quelques secondes le temps de votre ordinateur détecte les lunettes automatiquement (comme une clé USB).

4°) Une fois les lunettes reconnues par votre ordinateur, allez dans le poste de travail, ouvrez le dossier correspondant (disque amovible). Un dossier MISC et DCIM apparaissent. Cliquez sur DCIM puis dans le dossier 101DSCIM où se trouvent vos vidéos et photos. Vous pouvez récupérez vos fichiers. Pour la lecture de vos vidéos sur votre ordinateur, nous vous conseillons d'utiliser le lecteur VLC. Celui est disponible en téléchargement gratuit sur Internet et dispose des codecs nécessaire à la lecture de fichiers AVI.

**Si tout est ok, alors évaluez nous sur le site où vous avez passé votre commande :) Retrouvez nous sur les réseaux sociaux et partagez vos expériences, photos, vidéos :** N'hésitez pas à nous contacter au 05.56.34.86.31 pour la moindre question.

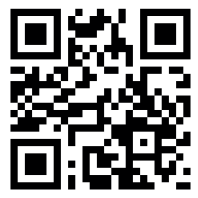

Dailymotion Yonis Distribution BP 60059 33166 Saint Medard en Jalles CEDEX - 05 56 34 86 31 RCS BORDEAUX 527861

cont a c t @ y o n is-s h o p .com - www . y o n is-s h o p .co m

**You Tube** 

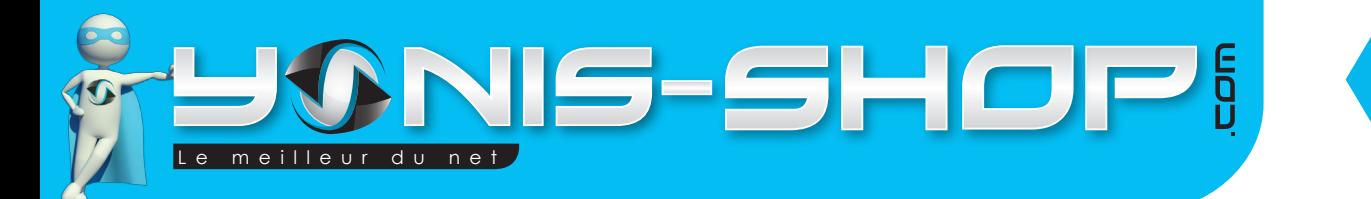

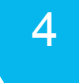

### **LECTURE DE VOS FICHIER SUR VOTRE TÉLÉVISEUR**

1°) Allumez votre téléviseur.

2°) Branchez le câble USB à vos lunettes. Ensuite branchez les prises RCA (RCA= Embout jaune et rouge) sur votre téléviseur. Ces ports se retrouvent soit à l'avant soit à l'arrière de votre téléviseur (Selon modèle et marque). Ensuite passé votre téléviseur en mode AV ou Ext.1 ou Ext. 2.

3°) Allumez vos lunettes en appuyant sur le bouton ON/OFF des lunettes. Une image doit apparaître. Si ce n'est pas le cas, chercher sur quelle source l'image se trouve (EXT. 1, EXT.2 EXT.3 ou AV).

## **RÉINITIALISER LES LUNETTES (RESET)**

Si vous rencontrez le moindre soucis lors d'un enregistrement ou lors du visionnage de vos vidéos, il vous sera nécessaire de réaliser un «RESET» sur votre paire de lunettes. Pour ce faire, il vous suffit de prendre vos lunettes, Sur la branche où se situe le pourt micro USB, est également inscrit «RESET». À l'aide d'un trombone ou d'une aiguille, appuyez sur le bouton. Ensuite votre paire de lunettes sera donc reconfigurée avec ses réglages de sortie d'usine. Vous pourrez vous en resservir comme lors de votre première utilisation.

## **RÉGLER L'HOTODATAGE DE VOS VIDÉOS**

Pour régler l'heure et la date de vos vidéos et photos, veuillez suivre la procédure suivante :

Connectez vos lunettes à votre oridnateur par USB.

Dans le dossier du périphérique, à côté du dossier DCIM, créez un fichier texte avec le bloc note de windows.

Nommez ce fichier time. Dans ce fichier, recopiez la ligne suivante telle quelle :

### **2013.04.17 20:00:00**

Attention, notez qu'il y a un espace entre le 17 et le 20.

Changez les valeur par la date et l'heure actuelle. Une fois terminé, déconnectez vos lunettes. Allumez les lunettes et prenez une photo ou une vidéo pour vérifier que la procédure a fonctionné.

**Si tout est ok, alors évaluez nous sur le site où vous avez passé votre commande :) Retrouvez nous sur les réseaux sociaux et partagez vos expériences, photos, vidéos :** N'hésitez pas à nous contacter au 05.56.34.86.31 pour la moindre question.

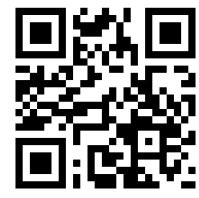

Yonis Distribution BP 60059 33166 Saint Medard en Jalles CEDEX - 05 56 34 86 31 RCS BORDEAUX 527861

cont a c t @ y o n is-s h o p .com - www . y o n is-s h o p .co m

**You Tube** 

Dailymotion